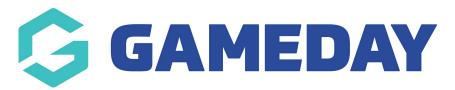

## **ECAL** | Publishing an event calendar to your GameDay website

Last Modified on 19/08/2024 4:02 pm AEST

**Note:** This process only applies to organisation that use GameDay Events AND have a Stack Commerce Website

As a GameDay Events user who also has a Stack Commerce Website, you can use the integrated ECAL functionality available in your GameDay Events database to integrate a calendar widget into your website as a way of publishing your event schedule online.

To integrate ECAL into your Stack Commerce Website:

1. Log into your GameDay database and click **Events** > **MANAGE EVENTS** in the left-hand menu

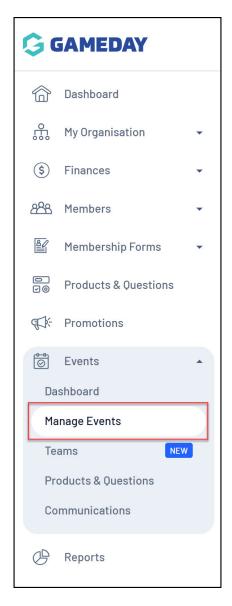

2. Click the **ECAL WIDGETS** tab

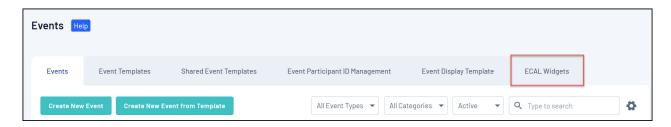

3. Click **VIEW** next to the relevant widget you wish to use

**Note: Stack Commerce** Websites only allow a Carousel or Column event display

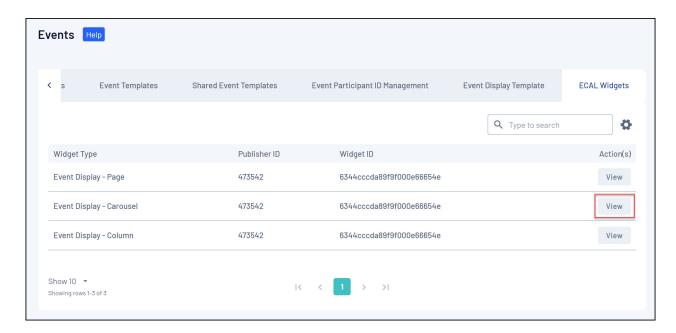

4. On the **WEBSITE** tab, you can copy the codes to insert into your website. The information you need can be found in the second box of this display.

You will need to copy and note down the following:

## **API Key**

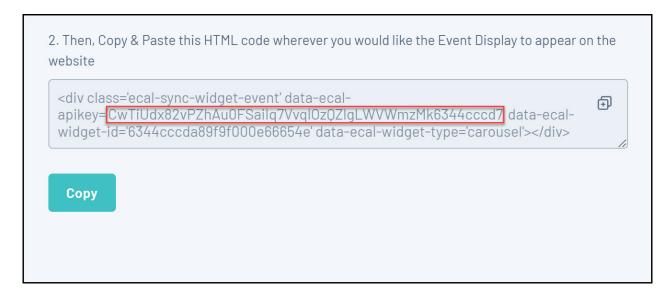

**Widget ID** 

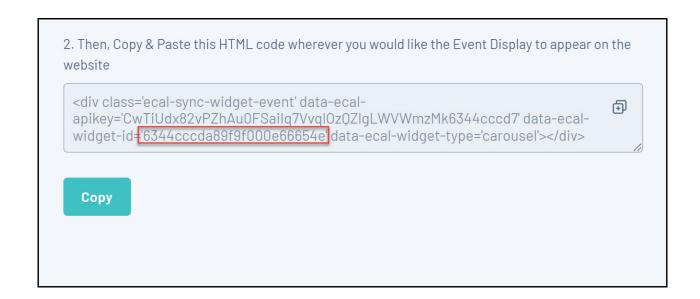

**Note:** If you are using a third-party website, steps 1-4 will remain the same; however, when integrating into your external website, you will need to copy and paste the whole code from box 1 into the head of your website, and then copy and paste the whole code from box 2 into the page etc of where you want your events to display. For more information on this process, click here.

5. Login to your Stack Commerce Website and open the **SECTIONS** option

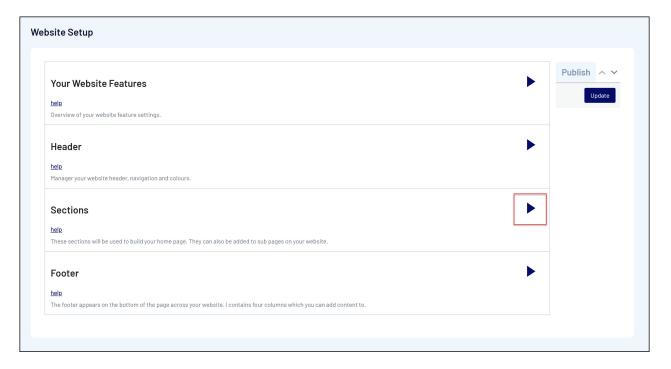

6. Click the **GAMEDAY EVENTS** tab

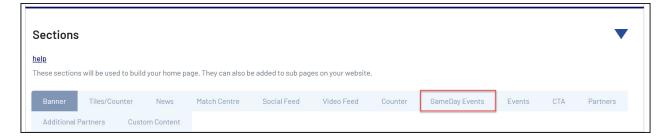

7. Paste the API Key and Widget ID in the relevant fields

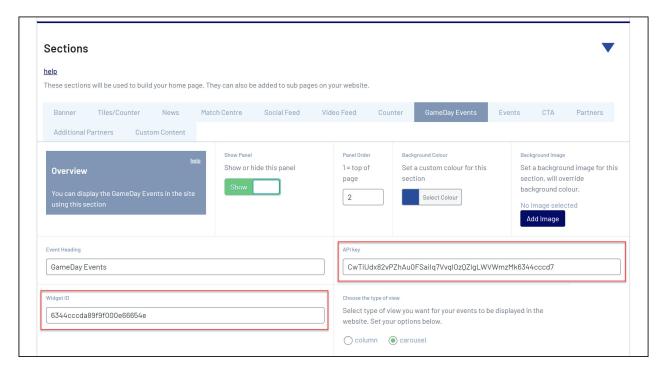

8. Scroll back to the top of the page and click **UPDATE** 

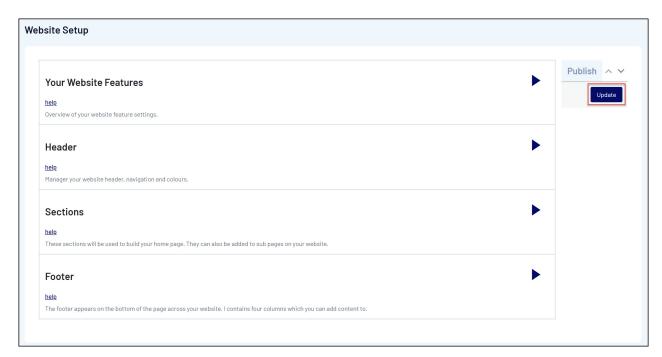

Any events from your GameDay database will then feed onto your website:

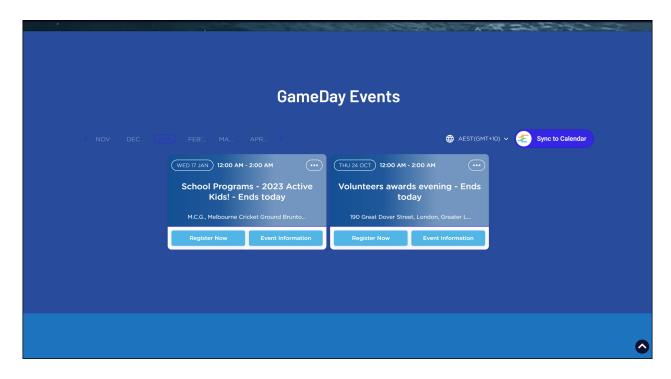

## **Related Articles**